## Personel Borçlandırma

Borçlanma penceresinin üst bölümünde yer alan alanlardan; personele ait bilgiler, orta bölümde yer alan alanlardan ise, borçlandırma işlemine ait bilgiler kaydedilir.

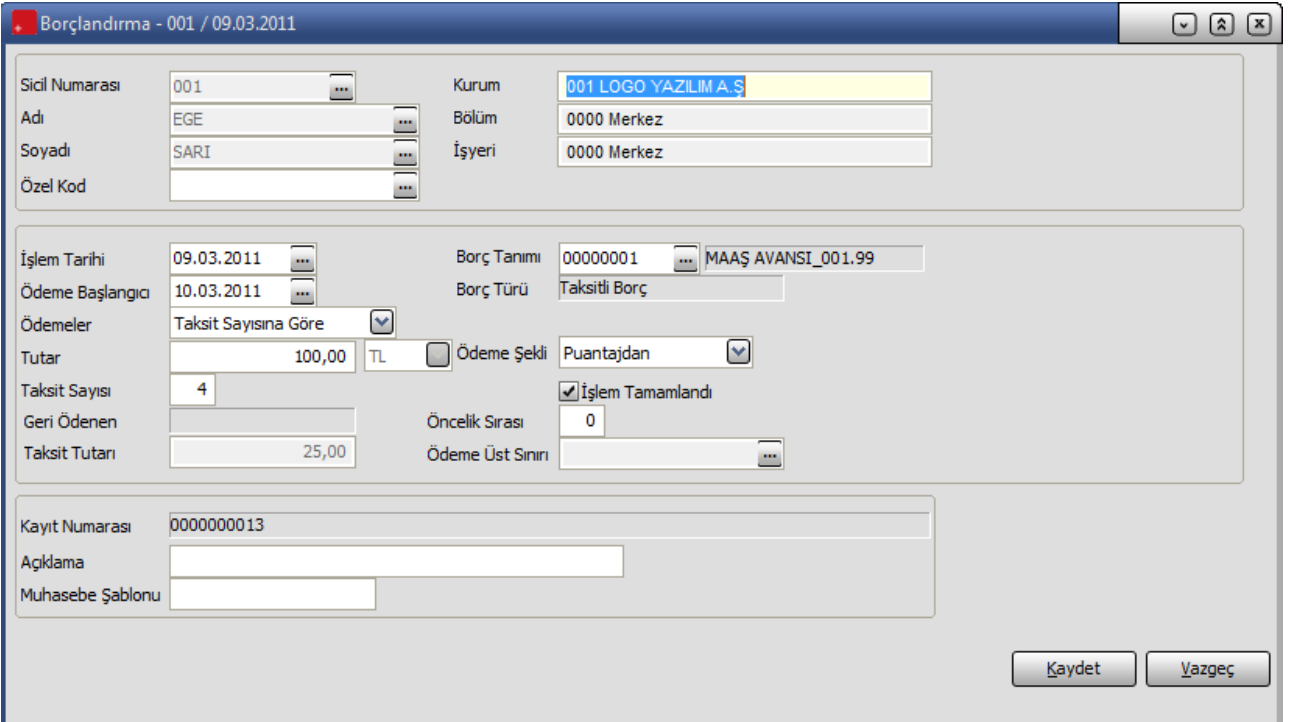

Sicil numarası: Borç verilen personelin sicil numarasıdır. Sicil tanımları listelenir ve ilgili personel seçilerek alana aktarılır. Sicil numarası verilen personelin adı, soyadı, çalıştığı kurum, işyeri ve bölüm bilgileri ilgili alanlara otomatik olarak aktarılır.

Adı ve Soyadı: Borç verilen personelin adı ve soyadıdır. Ad ve soyadı alanlarından da sicil kartları listelenir ve ilgili personel seçilir.

Özel Kod: Borçlandırma işlemini gruplamakta kullanılan 24 karakter uzunluğunda ikinci bir kodlama alanıdır. Özel kod, kullanıcının, borçlandırma işlemini kendi firmasına özel kriterlere göre gruplaması için kullanılır. Özel kod alanını kullanıcı, borçlandırma işlemi üzerinde yer almayan fakat girmek istediği bir bilgiyi işlemek için de kullanabilir.

İşlem tarihi : Borç işleminin kayıt tarihidir.

Borç tanımı: Alınan borç tanımının seçildiği alandır. Borç tanımları listelenir ve ilgili tanım seçilir. Seçilen tanıma göre borcun türü Borç türü alanında görüntülenir.

Ödeme Başlangıcı: Alınan borca ait geri ödemelerin ne zaman başlayacağını gösterir.

Ödemeler: Taksit sayısına ve taksit tutarına göre olmak üzere iki seçeneklidir. Taksit sayısı seçiminde, borç tutarı ve taksit sayısı dikkate alınarak taksit tutarı program tarafından otomatik olarak hesaplanır ve taksit tutarı alanına aktarılır.

Seçilen borç türü tanımında borcun kaç taksitte ödeneceği belirlenmişse, borç tutarı girildiğinde bu taksit sayısı dikkate alınarak hesaplanan tutar, taksit tutarı alanına otomatik olarak gelecektir.

Taksit tutarına göre seçiminde ise, taksit tutarı alanına girilen tutar ve verilen borç tutarı dikkate alınarak borcun kaç taksitte ödeneceği program tarafından hesaplanır ve taksit alanına aktarılır.

Tutar: Verilen borç tutarıdır.

Döviz türü: Borcun hangi döviz türü üzerinden verildiğini belirtir. Döviz türleri listelenir ve ilgili döviz türü seçilir.

Taksit sayısı: Borcun kaç taksitte ödeneceğini belirtir. Seçilen borç tanımında, borcun kaç taksitte ödeneceği belirlenmişse taksit sayısı alanına otomatik olarak gelir.

Aynı şekilde Borçlandırma penceresinde ödemelerin taksit tutarına göre yapılması seçili ise borç miktarı ve taksit tutarı dikkate alınarak hesaplanan taksit sayısı alana aktarılır.

Ödeme şekli: Borcun ne şekilde verileceğini belirtir.

Ödeme şekli alanı seçenekleri şunlardır;

- Elden,
- Kasadan,
- Bankadan,
- Puantajdan,
- Belge ile.

Açıklama: Borçlandırma işlemine ait açıklamadır.

Muhasebe Şablonu: Muhasebeleştirme işleminde kullanılacak muhasebe şablonunun belirtildiği alandır.

Borçlandırma bilgileri Kaydet düğmesi tıklanarak kaydedilir. İşleme ait bilgiler borç işlemleri listesinde işlem tarihi, borç işleminin ait olduğu personelin sicil numarası, adı, soyadı, verilen borç türünün kodu ve işlem tutarı ile yer alır.